### **Avaliação e definição do melhor método empregado no cálculo dos volumes de corte e aterro utilizando o** *software Spring* **5.2.6**

Túlio Rosa Mendes<sup>1</sup> Dayanne Vieira de Oliveira<sup>1</sup> Raquel Naiara Fernandes Silva<sup>1</sup>

<sup>1</sup> Universidade Federal de Uberlândia - UFU Faculdade de Engenharia Civil CEP 38500-000 – Uberlândia– MG, Brasil. [tuliormendes@gmail.com;](mailto:tuliormendes@gmail.com) [dayannevieira@ymail.com;](mailto:dayannevieira@ymail.com) raquel.fernandes@feciv.ufu.br

Abstract. For the design of roads is of great importance to the study of the volume removed above and below the ideal height. The calculation of this volume provide us a correspondence between the values where the volume blasting is deposited in the landfill area with the minimum difference possible, this process becomes crucial in a project because it minimizes costs and reduces the service time . This process will be held at Spring 5.2.6 software. This is a Geographical Information System (GIS) in which will give us a better accuracy in the results. The digital elevation model (DEM) becomes an important tool to determine the irregularity of the terrain and the ability of using this land for various purposes. This work aims to develop a model of elevation from a few relevant to their training data as contour lines, and then carry out the study of the result of cut and fill volumes, and identify the differences in values between the different ways of creating the rectangular bars, which may be from a sample (contour) or based on a Triangulated Irregular Network (TIN), or via various interpolators arranged in Spring.

Palavras-chave: digital terrain model, road project, GIS interpolation.

#### **1. Introdução**

Com a necessidade do homem para entender as características da superfície terrestre, a topografia e o sensoriamento remoto se torna um dos conceitos mais importantes facilitando assim a compreensão do espaço a sua volta. Miranda (2010) relata que a topografia é a representação da superfície terrestre e o relevo de uma área, sua definição é fundamentada pela cota de elevação de cada localização dentro do polígono, a superfície da Terra pode ser visualizada em um ambiente computacional através de um sistema de informação geográfica SIG. Para que o modelo de elevação possa ser visto em um ambiente computacional é indispensável à criação de um modelo digital do terreno MDT, fundamentado por equações analíticas ou uma grade de pontos de modo a proporcionar ao usuário as características espaciais do terreno.

A evolução dos computadores e a elaboração de *softwares* que fazem parte de um SIG possibilitou automatizar e otimizar o processamento dos dados. Alguns desses processamentos é a geração da grade retangular e ou triangular utilizando como base de dados às curvas de nível, com esse processamento se obtém um modelo numérico do terreno MNT. De acordo com os conceitos de Felgueiras e Câmara (2005), MNT é uma representação matemática computacional com finalidade da extração de informações de fenômenos reais.

Os modelos do terreno mais comuns são: grade regular (retangular) e a grade irregular (triangular), a primeira grade é composta por um reticulado (célula) com espaçamento igual na horizontal e na vertical. Cada cruzamento do reticulado define um ponto da grade. A partir desses pontos e com a ajuda da interpolação podemos determinar a profundidade de cada um dos pontos do cruzamento do reticulado. Na triangulação o modelo de elevação é criado com a ligação de amostras três a três para obter uma rede triangular.

Quando se projeta uma estrada o principal objetivo é determinar uma solução com o menor movimento de solo possível, o custo envolvido nessa etapa é expressivo em relação ao custo total da estrada, com isso o cálculo dos volumes de corte e aterro se torna um item importante a ser analisado para a diminuição de custos.

#### **2. Metodologia de Trabalho**

A representação digital da superfície do terreno é fator significativo quando se buscam ferramentas auxiliares à organização espacial do ambiente. Um modelo numérico do terreno (MNT) é definido como uma representação digital da superfície da Terra, importante para a análise quantitativa da topografia, também conhecida como análise digital do terreno ou geomorfometria, Hengl e Reuter (2009).

Com o início da utilização dos modelos numéricos do terreno (MNT) nos últimos anos e sua precisão cada vez maior em resolução espacial e disponibilidade, a análise quantitativa da superfície da terra tornou-se cada vez mais difundida. Pensando nisso, a metodologia para esse trabalho inicia-se através do conhecimento de alguns conceitos, o qual aborda assuntos essenciais ao tema, entre eles: aquisição de dados, cálculo de volume, interpolações.

#### **2.1 Análise Conceitual**

#### **2.1.1 Aquisição de dados**

A composição do MNT se dá através das coordenadas x, y, z onde a variável z é a variável a ser modelada: z = f (x, y). Levantamento de campo, locação com GNSS e digitalização de mapas são alguns métodos de obtenção de dados. Entretanto, o produto do MNT não é realizado sobre os dados amostrados e sim a partir dos modelos criados no formato de grades.

#### **2.1.2 Cálculos do volume de corte e aterro**

Para realizar o processo de corte e aterro é necessário que o usuário forneça um valor de cota denominada de cota ideal, é a partir dessa cota que serão feitos os cálculos do corte e aterro visando aplainar uma área qualquer. Esses cálculos precisam levar em conta que o volume de corte deve ser praticamente igual ao volume de aterro, como demonstrado pela Figura 01. Para os cálculos do volume de corte e aterro é preciso:

- $\bullet$ Conhecer a cota base para o corte;
- Delimitar o polígono para o cálculo;  $\bullet$
- Possuir uma grade que envolva totalmente o polígono.  $\bullet$

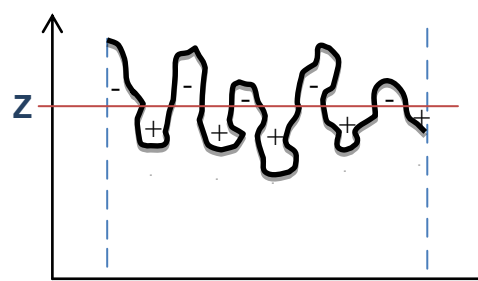

Figura 1 - Perfil de um terreno ilustrando o volume de corte (-) e o volume de aterro (+) em relação um plano horizontal  $Z = Zb$ . Fonte – Próprio autor (2014).

#### **2.1.3 Cálculo do volume com grade regular**

Primeiramente foi necessário verificar se o valor de elevação da célula se encontra acima ou abaixo da cota de corte. O volume total é a somatória dos volumes calculados para cada célula com o valor do volume de corte (+) e aterro (-) separadamente. Por fim, calculou-se a cota ideal, indicando o valor da cota em que o volume de desmonte seja depositado na área de aterro mantendo o mínimo de diferença entre o material retirado e o depositado. A cota ideal

deve estabelecer uma relação direta entre os volumes de cortes e os volumes de aterros, sendo calculados como a razão entre o volume total de corte e aterro e a soma da elevação de cada célula da grade regular.

# **2.1.4 Cálculo do volume usando a grade irregular**

O uso da grade irregular o cálculo dos volumes de corte e aterro aplicando a triangulação é desenvolvido realizando as seguintes fases:

- Alteração da triangulação pelo polígono;
- Busca dos triângulos que se encontram no interior do polígono;  $\bullet$
- Cálculo do volume para cada triângulo;  $\bullet$
- Cálculo dos volumes de corte e aterro.

Os segmentos existentes que formam os polígonos interceptam certo número de triângulos, com isso o conceito empregado por Namikawa (1995), diz que, a interceptação dos segmentos altera a triangulação localmente e novos triângulos são criados. Como consequência os segmentos de reta dos polígonos passam a ser arestas dos triângulos, permitindo que o cálculo do volume seja efetuado exatamente na área desejada, resultado diferente na utilização da grade regular onde o cálculo do volume se aproxima dessa área.

Na próxima etapa identificou-se triângulos que se encontravam no interior da área de estudo (polígono estrada). O cálculo do volume realizado para cada triângulo é mais complexo em relação à grade regular, pelo fato dos triângulos não possuírem valores iguais de alturas.

# **2.1.5 Comparações entre os modelos de grade**

A Tabela 1 resume as vantagens e desvantagens, utilizando as seguintes grades:

| <b>GRADE REGULAR RETANGULAR</b>                                                  | <b>GRADE IRREGULAR TRIANGULAR</b>          |  |  |  |  |
|----------------------------------------------------------------------------------|--------------------------------------------|--|--|--|--|
| Apresenta regularidade na distribuição                                           | Não apresenta regularidade na distribuição |  |  |  |  |
| espacial dos vértices das células do                                             | espacial dos vértices das células<br>do    |  |  |  |  |
| modelo.                                                                          | modelo.                                    |  |  |  |  |
| vértices dos retângulos<br>Os =<br>são                                           | Os vértices dos triângulos pertencem ao    |  |  |  |  |
| estimados a partir das amostras.                                                 | conjunto amostral.                         |  |  |  |  |
| Apresenta problemas para representar<br>Representa melhor<br>superfícies,<br>são |                                            |  |  |  |  |
| superfícies com variações<br>locais                                              | homogêneas<br>variações<br>locais<br>com   |  |  |  |  |
| acentuadas.                                                                      | acentuadas.                                |  |  |  |  |
| Estrutura de dados mais simples.                                                 | Estrutura de dados mais complexa.          |  |  |  |  |
| Relações topológicas<br>entre<br>OS.                                             | É necessário identificar e armazenar as    |  |  |  |  |
| retângulos são explicitas.                                                       | relações topológicas entre os triângulos.  |  |  |  |  |
| utilizado<br><b>Mais</b><br>aplicações<br>em                                     | Mais utilizado<br>aplicações<br>em         |  |  |  |  |
| qualitativas e para análises multiníveis                                         | quantitativas.                             |  |  |  |  |
| no formato "raster".                                                             |                                            |  |  |  |  |

Tabela 1 - Diferenças entre as grades regulares e irregulares.

Fonte. Adaptado de Felgueiras e Câmara (2005).

# **2.1.6 Interpoladores de uma grade regular**

Os interpoladores são utilizados quando se quer gerar a grade retangular a partir das amostras (curvas de nível). O *software Spring* 5.2.6 permite aplicar diversos métodos de interpolação e esses métodos tem o objetivo de calcular o valor aproximado da elevação em áreas com cotas desconhecidas. Os mais utilizados são: vizinho mais próximo, média simples, média ponderada, média ponderada por quadrante e média ponderada por cota e por quadrante.

Vizinho mais próximo: para cada coordenada da grade é fornecida um valor de cota da amostra mais próxima ao ponto. Sua utilização deverá ser feita quando se deseja preservar os valores originais das cotas que foram coletadas em campo, este interpolador não atribui valores intermediários as cotas amostradas;

Média simples: cada ponto da grade tem seu valor de cota atribuído a partir do cálculo da media simples, esse interpolador utiliza a media das cotas entre oito vizinhos mais próximos do ponto. Proporciona rapidez na geração da grade;

Média ponderada: o valor de cota de cada ponto da grade é calculado por meio da media ponderada com oito vizinhos mais próximos do ponto a ser cotado. Produz resultados médios entre o interpolador media simples, seu tempo de processamento é baixo;

Média ponderada por quadrante: utiliza o método anterior para calcular a media ponderada, considera uma amostra por quadrante (4 amostras). Deve ser utilizado quando se trabalha com amostras do tipo ponto.

Média ponderada por cota e por quadrante: Faz o uso do mesmo método de interpolação visto anteriormente. Cada ponto tem seu valor de cota calculado através de uma media ponderada, com o interpolador anterior temos restrições de quadrantes e o numero de amostras por valor de cota é limitado. A utilização deste interpolador se faz necessário quando se trabalha com amostras do tipo isolinhas.

# **2.2 Caracterização da Área em Estudo**

A área de estudo se localiza no município de Monte Carmelo/MG, especificamente no campus da Universidade Federal de Uberlândia (UFU), com acesso pela rodovia MG-190 (Figura 2).

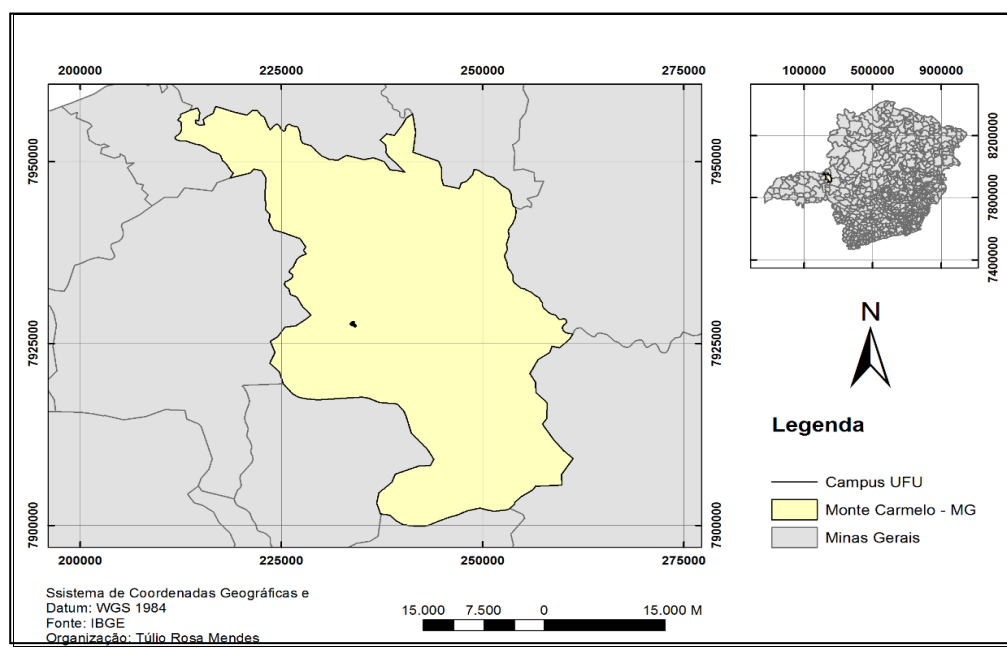

Figura 2 - Mapa de localização da área de estudo no município de Monte Carmelo. Fonte. Próprio autor (2014).

# **2.3 Geoprocessamento**

O *software* empregado foi o Sistema de Processamento de Informações Georreferenciadas (*Spring*) por ser gratuito e possuir uma simples interface e seu *download* pode ser realizado no sítio do Instituto Nacional de Pesquisas Espaciais – INPE. Com esse *software* pode-se realizar vários processamentos principalmente elaborar MNT e calcular volume de corte e aterro da área de estudo. Para calcular o volume é necessário:

1. Vetorizar uma *shape,* no caso em particular uma *shape* de estradas para criar um polígono fechado que envolve a área da grade;

2. Gerar o TIN utilizando as curvas de nível, triangulação de *Delaunay*;

3. Gerar o MNT (grades retangulares) utilizando o TIN criado anteriormente, e se faz o uso do interpolador linear;

4. Criar o MNT (grades retangulares) a partir das amostras e utilizando interpoladores distintos;

5. Realizar o cálculo do volume de corte e aterro.

Na segunda etapa o TIN interpolou-se a partir da triangulação de *Delaunay* (malha). Esse método foi definido devido o aumento dos menores ângulos de cada triângulo. Ou seja, proporcionou que os triângulos se tornassem o mais equilátero possível, evitando assim que os ângulos dos triângulos fossem menores que 90 graus.

Com esses dados, comparou-se os resultados dos volumes entre diferentes grades retangulares com diferentes interpoladores.

Toda a base de dados geográfica foi disponibilizada pela orientadora do projeto em arquivos (.dxf) (*Drawing Exchange Format)*, contendo todos os arquivos necessários para a elaboração do projeto.

# **3. Resultados e Discussão**

Alguns resultados foram obtidos após o processamento dos dados e um dos resultados foram os valores do volume de corte e aterro utilizando a grade retangular. Os valores obtidos foram calculados com base na cota ideal de 898.84 metros. Esse valor foi estabelecido por ser a cota com a menor diferença entre os volumes e os cálculos de corte e aterro estão detalhados nas Tabelas 2 e 3. Apesar de o usuário inserir manualmente o valor da cota base desejada para o cálculo do volume o próprio *software* apresenta através de seu relatório o valor exato desta cota ideal (mínima diferença entre volumes). O *software* em questão torna-se bastante útil e rápido para dispor este valor.

Tabela 2 - Cálculo dos volumes de corte e aterro para as grades retangulares e diferentes interpoladores.

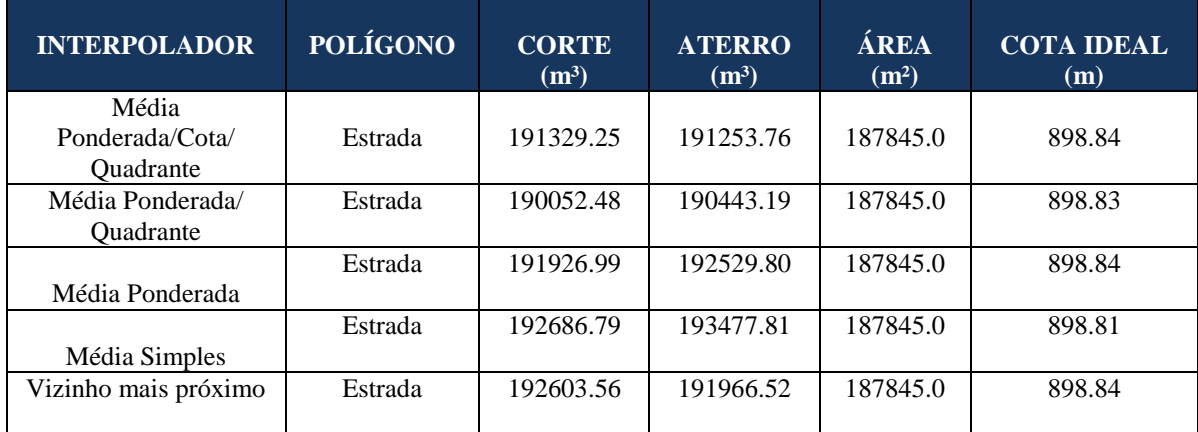

Fonte. Próprio autor (2014).

Na tabela apresentada acima, foi apresentado os resultados dos volumes de corte e aterro realizados nas grades retangulares com diferentes interpoladores. Foram exibidos valores distintos porem bastante próximos. Todos os cálculos foram feitos com base no polígono "Estrada" que possui o sua área de 187 845.00 m<sup>2</sup>.

Os valores de corte e aterro apresentados na Tabela 2 proporcionou obter a diferença entre os volumes e foi denominado volume resultante VR.

Volume resultante (+): na diferença entre os volumes de corte (C) e aterro (A) obteve-se um volume resultante com resultado maior que zero (excesso de material);

Volume resultante (-): na diferença entre os volumes de corte (C) e aterro (A) obteve-se um volume resultante com resultado menor que zero (ausência de material).

$$
VR = C_{\text{orte}} - A_{\text{terro}} \tag{1}
$$

Onde:

 VR = Volume resultante;  $\text{Corte} = \text{volume}$  de corte:  $A<sub>terro</sub> = volume de aterro.$ 

Com as diferenças calculadas tornou-se possível expor os valores em um gráfico que exibe os diferentes interpoladores utilizados no processamento das grades retangulares e os volumes resultantes VR, onde em azul ilustra o excesso de material e em vermelho a falta dele (Figura 3).

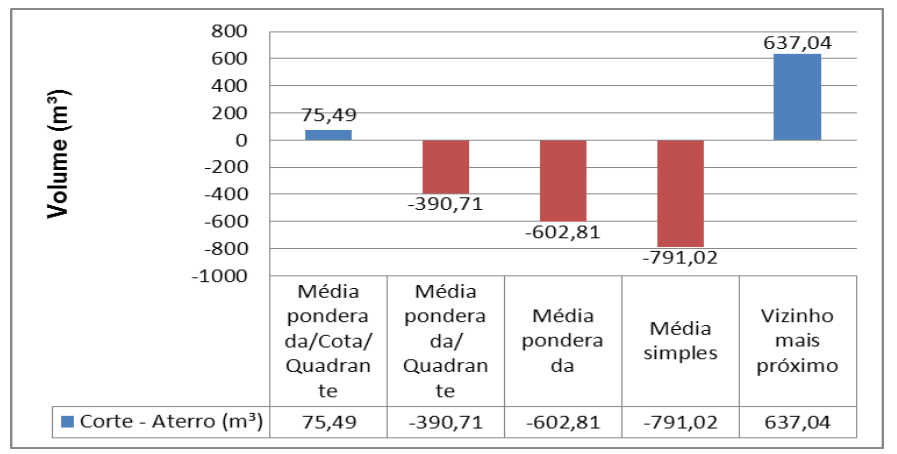

Figura 3 - Material resultante entre a diferença dos volumes de corte e aterro. Fonte: Fonte. Próprio autor (2014).

 Após os cálculos e a exposição dos valores em um gráfico, ficou evidente que o melhor resultado foi através do interpolador Média Ponderada por cota e quadrante. Este interpolador resultou em apenas 75.49 m<sup>3</sup> de excesso de material. Por outro lado o interpolador Média Simples apresentou uma falta de material no valor de -791.02 m<sup>3</sup>.

Os volumes a partir de uma grade retangular que foi gerada com base em um modelo TIN são apresentados na Tabela 3. Novamente apresentou-se valores próximos da Tabela 2. Esses resultados estão relacionados aos volumes a partir de uma grade retangular que foi gerada com base em um modelo TIN. O valor resultante desse método é de exatamente 539.65 m<sup>3</sup> de excesso de material.

Tabela 3 - Cálculo do volume de uma grade retangular contendo como amostra de entrada o TIN.

| <b>INTERPOLADOR</b>            | <b>POLIGONO</b>             | <b>CORTE</b><br>$(m^3)$ | <b>ATERRO</b><br>$(m^3)$ | ÁREA<br>(m <sup>2</sup> ) | <b>COTA</b><br><b>IDEAL</b> $(m)$ |
|--------------------------------|-----------------------------|-------------------------|--------------------------|---------------------------|-----------------------------------|
| Linear                         | Estrada                     | 191665.27               | 191125.62                | 187845.0                  | 898.84                            |
| $\sim$ $\sim$ $\sim$<br>$\sim$ | $\sim$ $\sim$ $\sim$ $\sim$ |                         |                          |                           |                                   |

Fonte. Próprio autor (2014).

A área do projeto possui pouca irregularidade no relevo, com apenas 9.00 metros de diferença de nível. O terreno foi detalhado com o traçado da estrada e as curvas de nível (Figura 4).

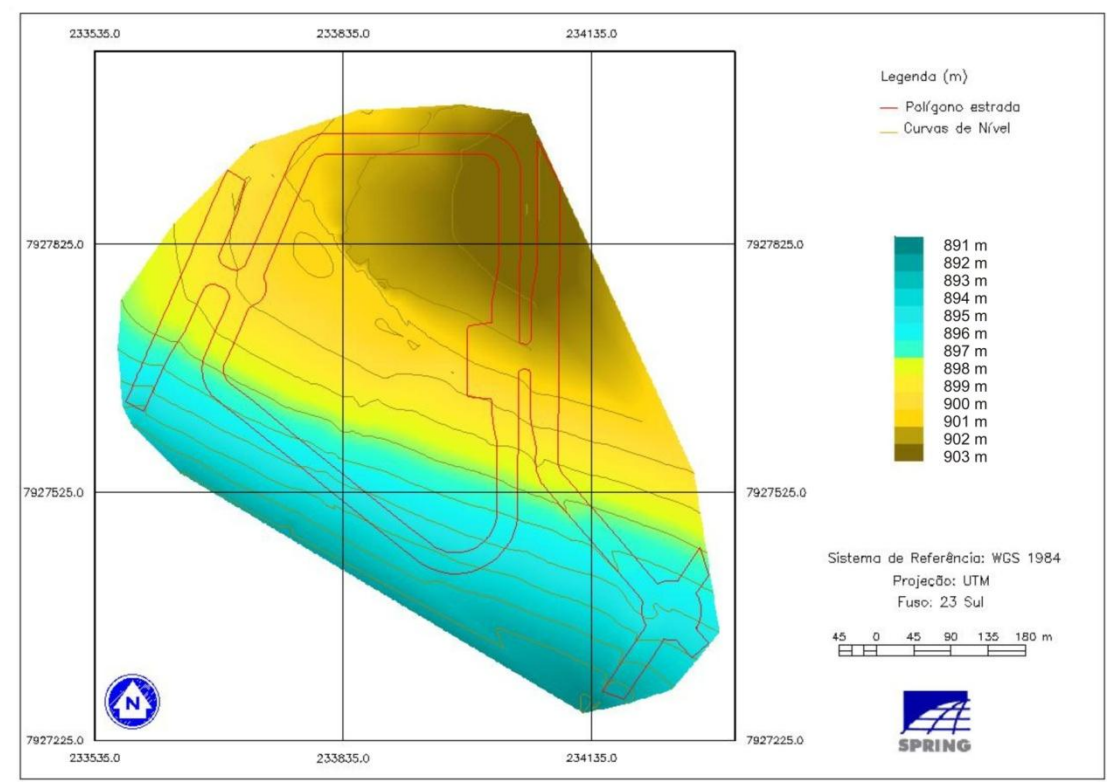

Figura 4 - Modelo numérico do terreno com base em uma grade retangular determinada por um TIN. Fonte. Próprio autor (2014).

Os resultados gerados pelas grades retangulares, geradas ou não a partir de grades triangulares TIN, são quantitativos.

#### **4. Conclusões**

Concluiu-se que a versão atual do *Spring* 5.2.6 não calcula diretamente os volumes a partir de grades triangulares e sim, somente sobre as grades retangulares (*grids*).

As grades retangulares (regular) e grades retangulares a partir de grades triangulares (irregular) demonstraram resultados quantitativos, possibilitando realizar o cálculo dos volumes de corte e aterro utilizando qualquer método.

Concluiu-se ainda que a grade retangular utilizando como amostra de entrada, as curvas de nível e o interpolador Média Ponderada por quadrante e por cotas apresentou melhor resultado com apenas 3% de volume excedente de material (Figura 5).

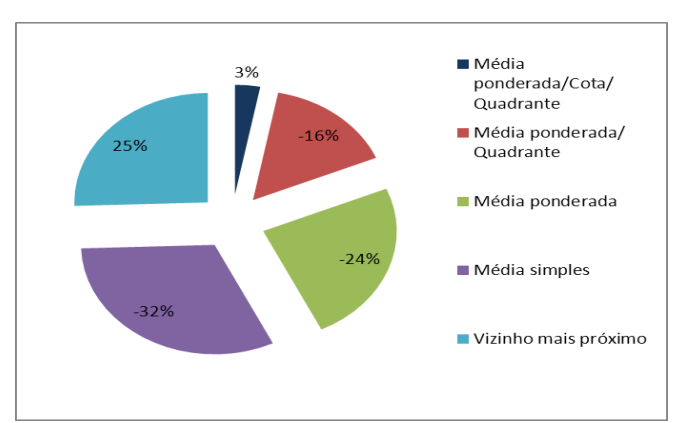

Figura 5 - Porcentagem da diferença entre corte e aterro. Fonte: Próprio autor (2014).

Apesar de não possui informação numérica dos volumes fora do ambiente *Spring*, a conclusão do melhor método foi estabelecido através da mínima diferença possível entre os valores de corte e aterro encontrados nas Tabelas 2 e 3. Atingindo um dos objetivos em projetos relacionados ao corte e aterro, em áreas onde o volume de corte preenche totalmente a área de aterro, tem-se um equilíbrio de volumes e consequentemente minimiza-se os empréstimos de solos de outras áreas, e por fim destina-se um menor custo para a etapa de terraplenagem.

#### **Agradecimentos**

Agradecemos a orientação da profª. Raquel Naiara Fernandes Silva por todo o apoio, confiança e pelo auxilio durante todo o andamento do projeto. Ao Dr. Carlos Alberto Felgueiras, referência no [processamento de imagens](http://www.dpi.inpe.br/menu/LinhaPesquisa/pdi.php) e [ciência da geoinformação](http://www.dpi.inpe.br/menu/LinhaPesquisa/geoinformacao.php) no Instituto de Pesquisas Espaciais (INPE). À PROGRAD pelo apoio financeiro nos concedendo a bolsa de pesquisa e a UFU por nos possibilitar a pesquisa juntamente ao ensino.

# **Referências Bibliográficas**

FELGUEIRAS, C. A. CÂMARA, G**. Introdução à Ciência da Geoinformação Modelagem numérica do terreno MNT**. Disponível em http://www.dpi.inpe.br/gilberto/livro/introd/. 2005. Acesso em: 20 de agosto de 2014.

INPE. 2014. **SPRING 5.1.2 Passo a passo: aplicações** práticas Disponível em: < http://www.dpi.inpe.br/spring/portugues/manuais.html>. Acesso em: 23 de out. de 2014.

MENEGUETTE, A. A. C. **Curso de SPRING**. Disponível em: <https://sites.google.com/site/arletemeneguettepdf/spring>. Acesso em: 28 set. 2014.

MIRANDA, J. I. **Fundamentos de Sistemas de Informações Geográficas. Brasília, DF**: Embrapa Informação Tecnológica, 2005.

NAMIKAWA , L. M. **Um método de ajuste de superfície para grades triangulares considerando linhas características**. Dissertação de Mestrado INPE, 1995.

ROSIM, S. NAMIKAWA , L. M**. Cálculo do Volume de Corte e Aterro usando Modelagem Numérica de Terrenos.** Anais VIII Simpósio Brasileiro de Sensoriamento Remoto, Salvador, Brasil, 14 -19 abril 1996, INPE, p. 741-742.

HENGL, T.; REUTER, H. I. *Geomorphometry: Concepts, software, applications. Developments in Soil Science*, v.33. Amsterdam: *Elsevier*, 2009, 765p.